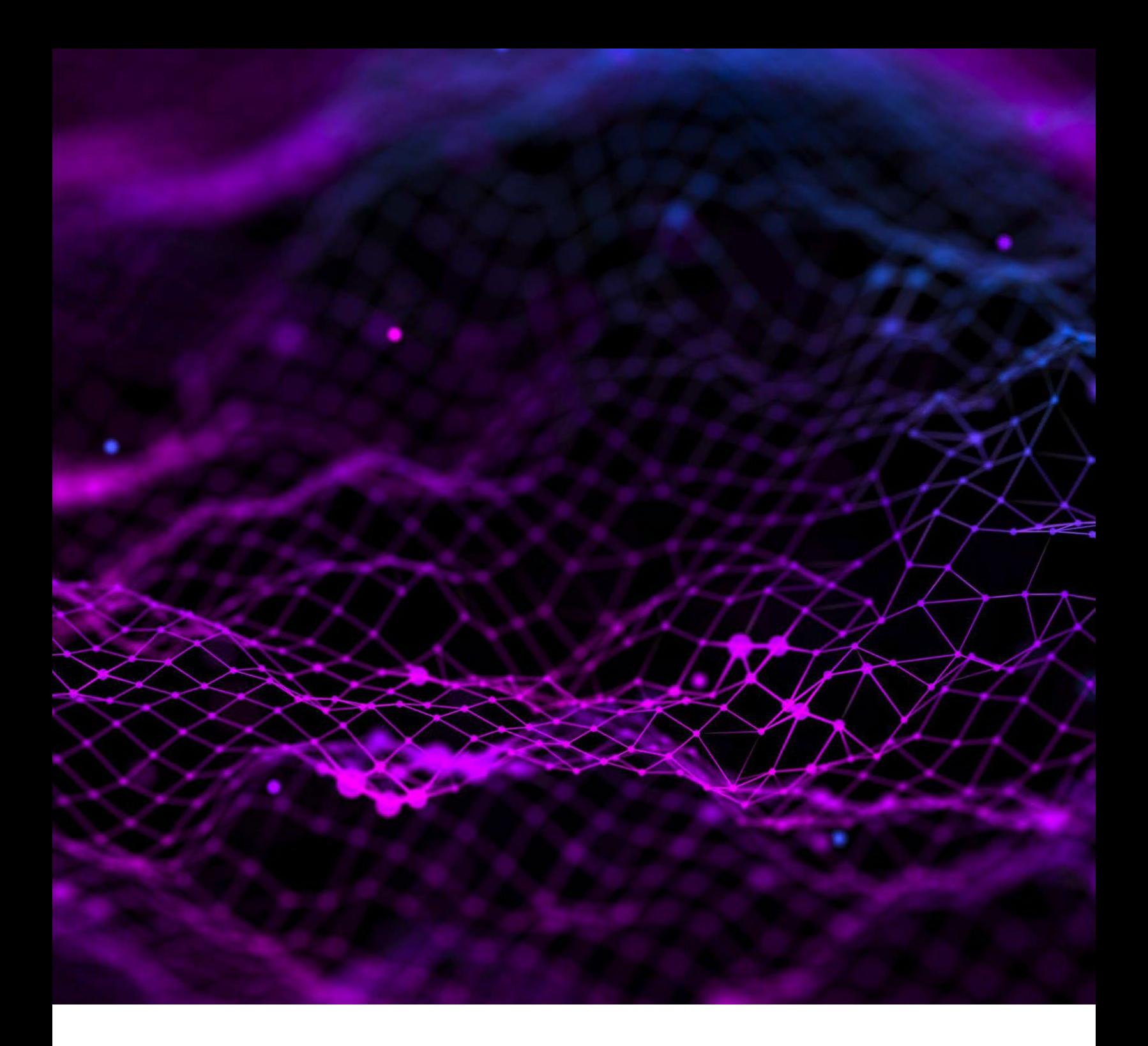

# SGS TransitNet

# **ZMENY POUŽÍVATEĽSKÉHO ROZHRANIA NCTS 5**

Pripravila Spoločnosť SGS 26. februára 2024 Verzia 1.01

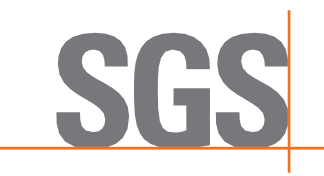

# SGS

# Obsah

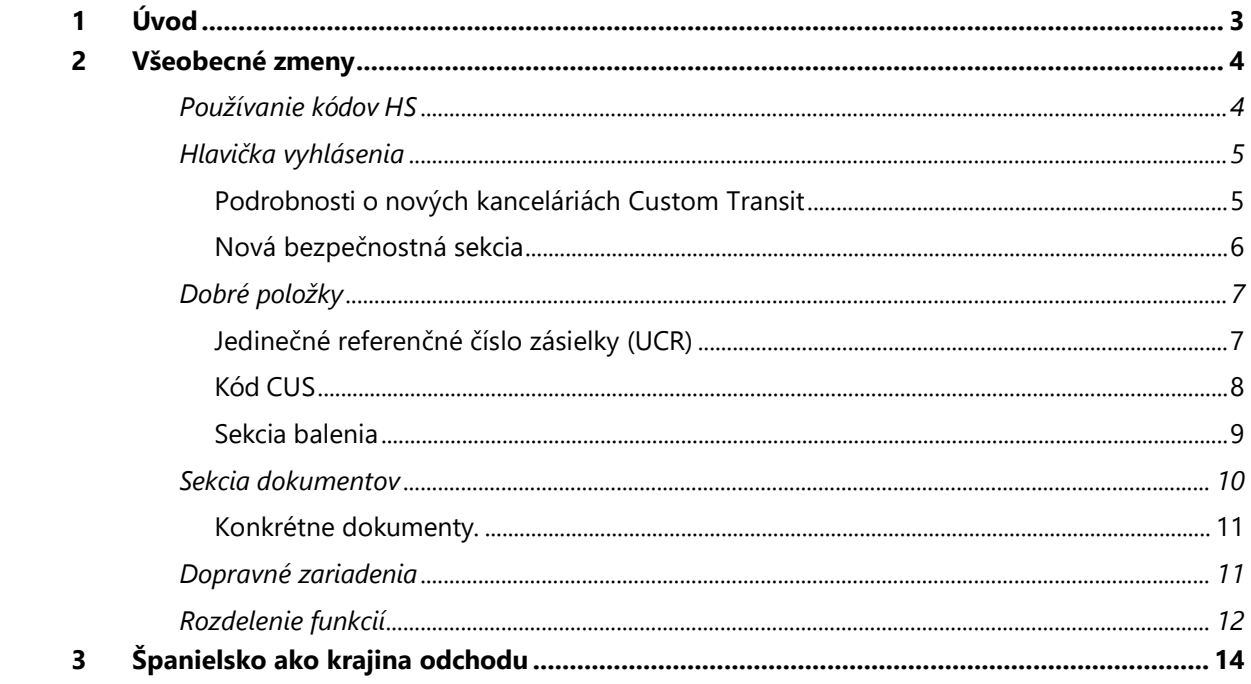

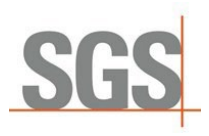

# <span id="page-2-0"></span>1 Úvod

Tento dokument obsahuje krátke usmernenie pre používateľov siete SGS TransitNet, aby pochopili hlavné zmeny v rozhraní siete TransitNet, ktoré boli implementované v súvislosti s NCTS 5.

NCTS 5 prináša zmeny údajov a dátového modelu, ktoré vyžadujú colné orgány. Pri aktualizácii našich pripojení na NCTS 5 sa spoločnosť SGS snažila obmedziť počet zmien v používateľskom rozhraní.

S cieľom prispôsobiť nové dátové prvky požadované pre vyhlásenie NCTS 5 boli vykonané určité zmeny v usporiadaní tranzitného vyhlásenia v systéme TransitNet, ktoré budú viditeľné pre používateľov.

Tento návod sa zaoberá hlavnými údajmi, ktoré by ste mali poznať pri vytváraní colného vyhlásenia v systéme NCTS 5, pričom sú doplnené špecifiká pre odlety zo Srbska.

#### **Kľúčová terminológia:**

- **NCTS:** Nový electronicky spracovaný tranzitný system.
- **Prechodné obdobie:** NCTS 5 budú členovia zavádzať v dvoch etapách. Počas prvej etapy, ktorá sa začne v roku 2023 a potrvá do pripojenia poslednej krajiny k NCTS 5, budú krajiny používať prechodný režim. Tento prechodný režim možno nazvať NCTS 5.1. Počas 5.1. NCTS 5 sa budú uplatňovať niektoré konkrétne pravidlá a podmienky, aby sa zabezpečilo fungovanie transakcií medzi krajinami, ktoré používajú rôzne verzie NCTS 5. Jedným z bodov s najväčším vplyvom je obmedzenie používania jedného domu zásielok.
- **Dom zásielok:** Nová úroveň zahrnutá v štruktúre údajov NCTS 5 zasielaných colným orgánom. Vzťahuje sa na najnižšie poskytnuté informácie o preprave, ktoré sa vzťahujú na všetky jej položky zásielky (každá zásielka môže obsahovať až 1999 zásielok domu) počas prechodu je to obmedzené na 1 dom zásielky. Je to najnižšia úroveň, na ktorej je možné deklarovať odosielateľa. Túto úroveň automaticky generuje TransitNet, takže používateľ vidí len úroveň "Hlavička" a "tovarová položka".
- **GR TAXUD:** Generálne riaditeľstvo pre dane a colnú úniu.
- **TCUIN:** Jedinečné identifikačné číslo tretej krajiny.

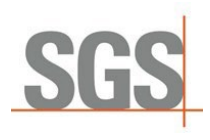

## <span id="page-3-1"></span><span id="page-3-0"></span>2 Všeobecné zmeny

## Používanie kódov HS

Po výbere krajiny odchodu je potrebné vybrať typ colného vyhlásenia, ktoré sa má vytvoriť. NCTS 5 zahŕňa obmedzenia pri používaní "Jednoduchých CT" (tzv. "Simple CT") vyhlásení (pri ktorých nie je potrebné uvádzať kód HS).

Možnosť Jednoduchého CT bude počas prechodného obdobia povolená len v niektorých krajinách. Po aktivácii konečného režimu pre všetky krajiny nebude tento typ vyhlásenia k dispozícii na výber používateľom.

V niektorých krajinách, ktoré už prešli na NCTS 5 (Nemecko, Lotyšsko, Srbsko...), nie je Jednoduchý CT možný ani počas prechodu. V opačnom prípade je možné zvoliť tento typ vyhlásenia:

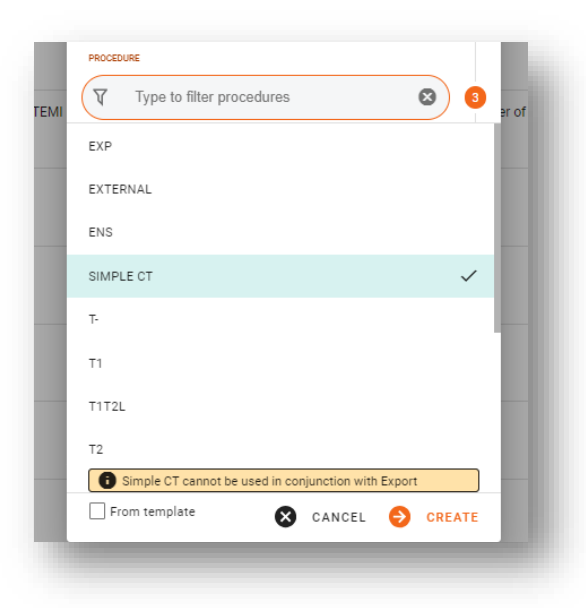

Používatelia by si však mali uvedomiť, že možnosť Jednoduchého CT nemožno použiť, ak je predchádzajúcim dokumentom vyhlásenie o exporte - používatelia sú na takéto obmedzenie upozornení varovaním v sieti TransitNet.

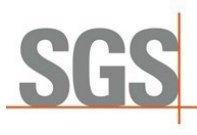

#### <span id="page-4-0"></span>Hlavička vyhlásenia  $2.2^{\circ}$

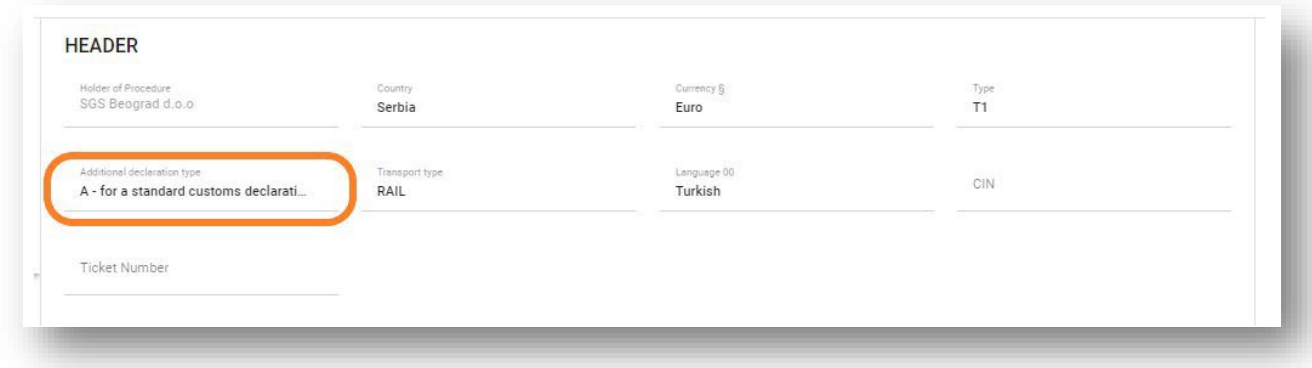

V súčasnosti sa zobrazuje len jedno dodatočné pole - **Dodatočný typ vyhlásenia**

Toto pole v súčasnosti nie je možné upravovať, pretože jedinou možnosťou zahrnutou v súčasnom rozsahu je možnosť

<span id="page-4-1"></span>A. Možné možnosti podľa NCTS 5:

• Typ A: Štandardné vyhlásenie (predvolené)

#### 2.2.1 Podrobnosti o nových kanceláriách Custom Transit

Okrem súčasného colného úradu pre tranzit zahŕňa NCTS 5 novú úlohu úradu pre tranzit - colný úrad pre tranzit, ktorý je v sieti TransitNet označený ako TXT.

Táto nová úloha sa týka colného úradu príslušného pre miesto výstupu z bezpečnostného priestoru (hranica colného územia Únie), ktorý je zodpovedný za posudzovanie údajov o bezpečnosti a ochrane.

Ak má CO (colný úrad) v predvolenom nastavení pri výbere položky Trasa / Colný úrad viacero rolí, potom:

- Ak má CO rolu TRA (normálna tranzitná rola), bude predvolene vybraná.
- Ak má CO jednu rolu (iba TXT alebo TRA), táto rola bude predvolene vybraná.

Ak chcete zmeniť rolu vlastných kancelárií, používateľ by mal kliknúť na značku CO a vybrať potrebnú rolu (TRA; TXT).

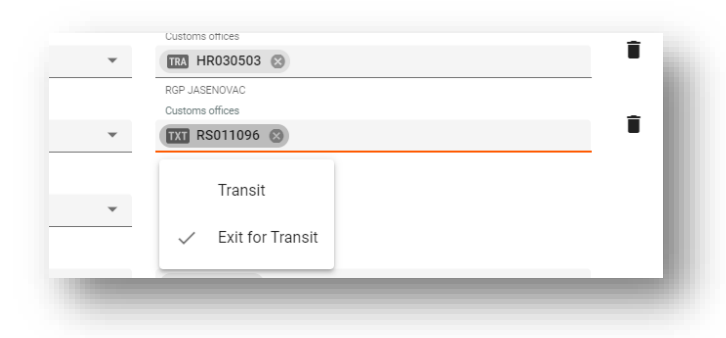

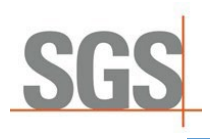

#### *Kedy použiť túto funkciu TXT?*

Počas prechodného obdobia a po ňom je táto funkcia voliteľná. Mala by sa používať len v prípade, že vybrané pole zabezpečenia je rovné 2 (zabezpečenie pre EXS) alebo 3 (zabezpečenie pre EXS a ENS) a neexistuje colný úrad tranzitu deklarovaný pre krajinu smerovania mimo oblasti colnej dohody o colnej bezpečnosti krajiny.

Niektoré vnútroštátne orgány by mohli požiadať o jeho vyhlásenie. Napríklad v Nemecku je táto úloha povinná, ak je stupeň zabezpečenia 2 alebo 3. Takže aspoň jeden colný úrad výstupu pre tranzit by mal byť deklarovaný s touto funkciou.

#### 2.2.2 Nová bezpečnostná sekcia

<span id="page-5-0"></span>**Sekcia Bezpečnosť** bola zmenená pre NCTS 5. Zaškrtávacie políčko v NCTS 4 bolo nahradené zoznamom hodnôt. Umožní používateľovi vybrať medzi (0, 1, 2, 3):

- $\bullet$  0  $\rightarrow$  V colnom vyhlásení nie je potrebné predložiť dokumenty ENS (vstupné súhrnné colné vyhlásenie) a EXS (výstupné súhrnné colné vyhlásenie).
- $\blacksquare$  1  $\rightarrow$  Potrebné na podanie vyhlásenia ENS
- $\rightarrow$  2  $\rightarrow$  Potrebné na podanie vyhlásenia EXS
- $\rightarrow$  3  $\rightarrow$  Potrebné na podanie vyhlásenia ENS&EXS

Ak sa vyberie iná hodnota ako "0", budú nasledujúce polia povinné:

#### **Nižšie uvedené polia budú povinné:**

- **Miesto nakládky**
- Krajina nakládky
- **Miesto vykládky**
- **-** Miesto vykládky Krajina

# S

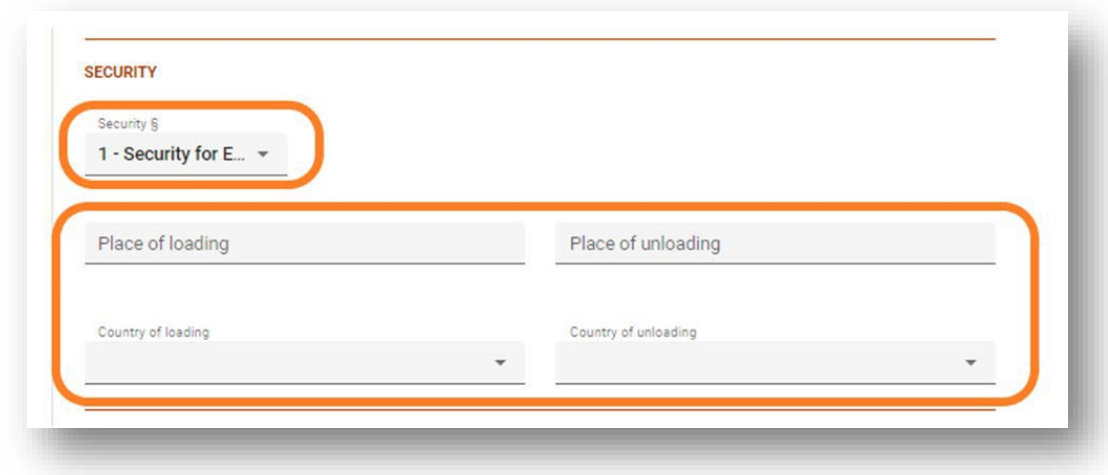

## 2.3 Tovarové položky

<span id="page-6-1"></span><span id="page-6-0"></span>V tejto časti boli zmenené niektoré polia, ale hlavné zmeny sa týkajú sekcie dokumentov.

#### 2.3.1 Jedinečné referenčné číslo zásielky (UCR)

Počas prechodného obdobia bude toto pole nepovinné a môže obsahovať maximálne 35 znakov. UCR bude povinné (po skončení prechodného obdobia) v prípade, že ten istý prepravný doklad nie je zahrnutý vo vyhlásení odosielateľa (C502).

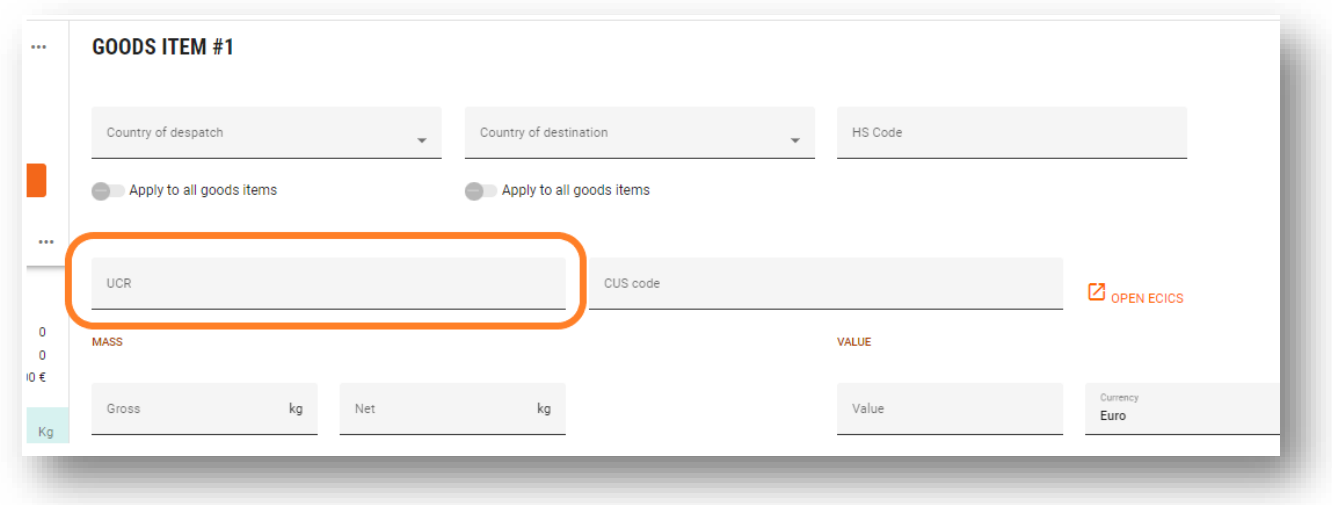

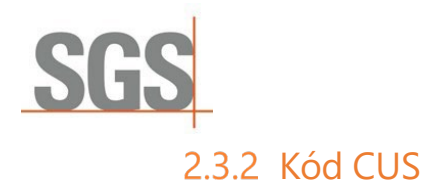

<span id="page-7-0"></span>Číslo colnej únie a štatistiky (CUS) je identifikátor, ktorý sa v rámci Európskeho colného zoznamu chemických látok (ECICS) prideľuje najmä chemickým látkam a prípravkom.

V súčasnosti je to nepovinné pole. Ak ho chcete vyplniť v prípade, že ho požaduje akýkoľvek orgán, postupujte podľa nižšie uvedených krokov:

1. Kliknutím na odkaz otvorte vyskakovacie okno ECICS. Vyhľadajte kód tak, že do poľa s kódom KN uvediete prvých 8 číslic kódu HS a stlačte tlačidlo Odoslať.

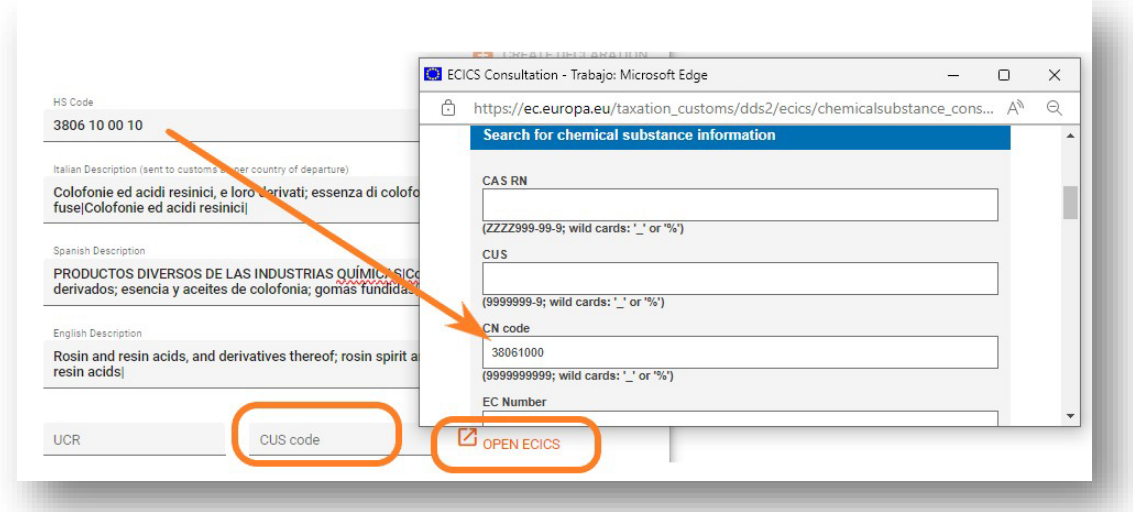

2. Potom sa vo výsledkoch zobrazí zoznam kódov CUS súvisiacich s kódom CN.

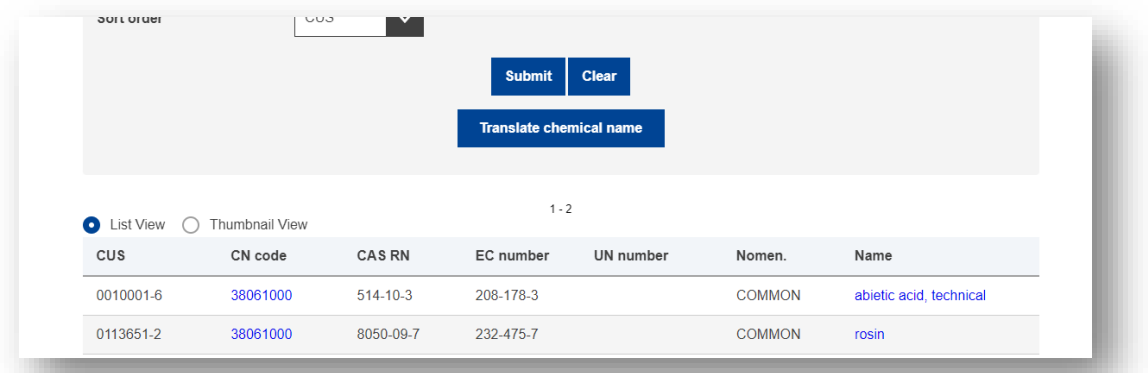

3. Zahrňte vybraný kód CUS z databázy EÚ. Formát na jeho zahrnutie bude 9 znakov XXXXXXX-X a môžete ho skopírovať a vložiť.

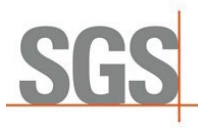

#### 2.3.3 Sekcia balenia

<span id="page-8-0"></span>Niekoľko zmien v tejto časti v porovnaní s NCTS 4.

"Značky a čísla" boli zmenené na "Prepravné značky".

Press Shift + Enter to add another

Počet balíkov a prepravné značky sú povinné, pokiaľ typ balíka nie je hromadný balík.

Zatiaľ čo pre typ Balíky Balíky rozbalené, t. j. (v hodnotách "NE", "NF", "NG") je počet balíkov povinný a prepravné značky nepovinný údaj

V sieti TransitNet je zahrnutá validácia, ktorá zabezpečí, že používateľ vyplní správne polia;

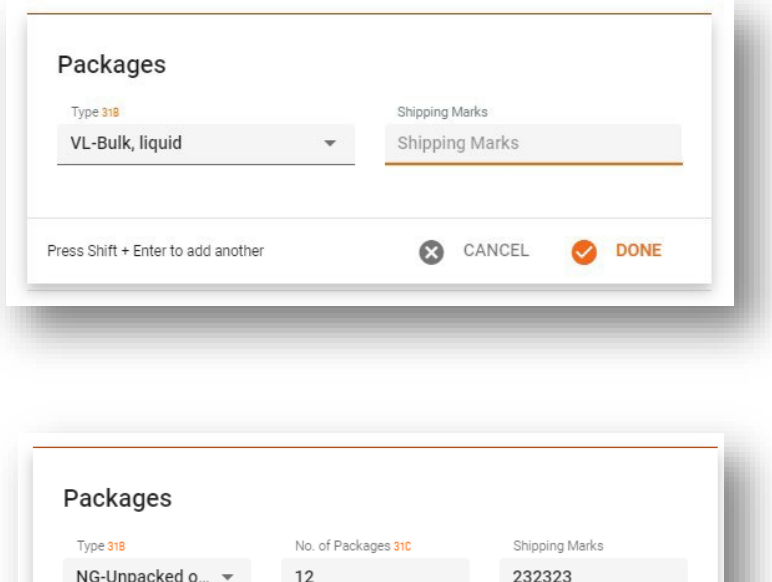

CANCEL

DONE

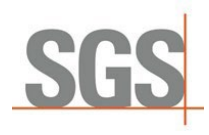

#### $2.4$ Sekcia dokumentov

<span id="page-9-0"></span>NCTS 5 predstavuje jedinečnú sekciu, do ktorej sa nahrávajú dokumenty rôznych tried. To sa líši od NCTS 4 rôznymi sekciami, do ktorých možno vložiť dokumenty v používateľskom rozhraní (Sprievodné dokumenty, Predchádzajúce dokumenty atď.)

Táto časť dokumentu bude fungovať tak, ako je vysvetlené nižšie:

Kroky na ich začlenenie:

1. Ak chcete pridať nový dokument, používatelia musia kliknúť na tlačidlo "ADD";

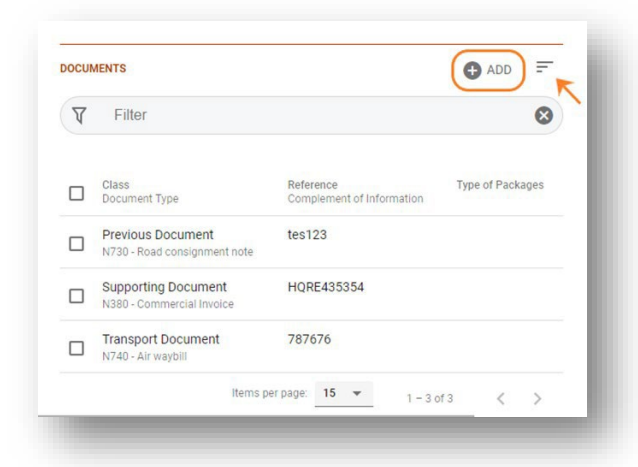

2. Vyberte Triedu dokumentu, ktorý sa má zahrnúť;

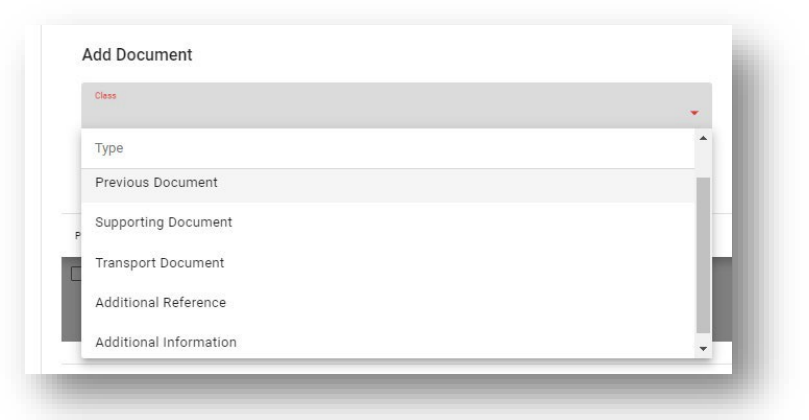

(Typ triedy: Predchádzajúci dokument, Podporný dokument, Dopravný dokument, Dodatočný odkaz, Dodatočné informácie).

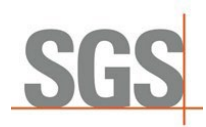

3. Vyberte typ dokumentu, ktorý sa má zahrnúť;

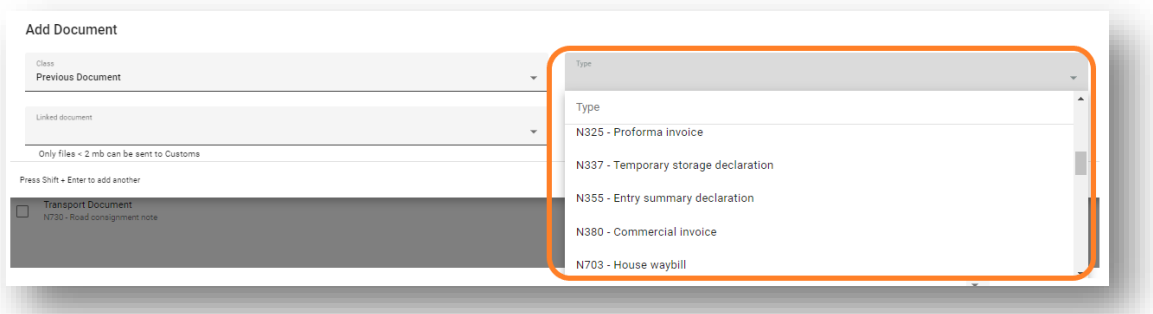

Vyplňte potrebné polia pre každý dokument. (Každý vybraný dokument bude mať povinné a nepovinné polia podľa špecifikácií NCTS 5).

<span id="page-10-0"></span>Zoznam dokumentov je možné filtrovať a triediť podľa: Trieda, Odkaz alebo Typ.

#### 2.4.1 Špecifické dokumenty.

V každej krajine, ktorá prejde alebo prešla na systém NCTS 5, má sieť TransitNet predvolene načítané špecifické dokumenty, ktoré pomáhajú používateľovi rýchlejšie zadávať údaje (obchodná faktúra, CMR atď.)

## 2.5 Dopravné zariadenia

<span id="page-10-1"></span>Odstránili sa sekcie plomb a kontajnerov a spojili sa do novej **sekcie Transport** s informáciami pre obe sekcie.

Nová sekcia bude obsahovať tabuľku s nasledujúcimi stĺpcami:

- ID kontajnera: Rovnaké ako aktuálne pole
- Tesnenia: Plomby spojené s jednotkou (kontajner, príves, nákladné vozidlo atď.)

Jednotka môže mať viac ako jednu pečať. Pečať môže byť zahrnutá bez ID kontajnera

Použitie kontajnera a pečate na niekoľko vytvorených položiek zostane rovnaké ako v aktuálnej sekcii kontajnera, rovnako ako použitie šablóny na ich vytvorenie.

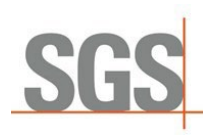

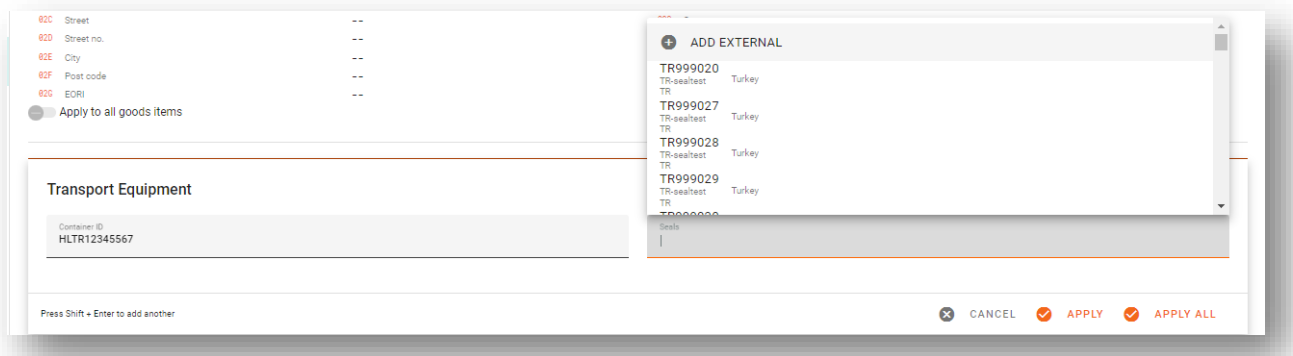

Obmedzenie plombovania. Rovnaká logika ako v NCTS 4 zostáva zachovaná. V závislosti od krajiny odoslania a typu colného vyhlásenia (normálne/zjednodušené) budú zahrnuté obmedzenia týkajúce sa možnosti pripojiť externé plomby alebo plomby SGS.

<span id="page-11-0"></span>V niektorých krajinách, ako napríklad v Španielsku, Bulharsku a Chorvátsku, by mal každý používateľ možnosť uviesť akýkoľvek typ pečiatky pre všetky typy vyhlásení.

#### 2.6 Rozdelenie funkcií

Ako už bolo spomenuté, počas prechodného obdobia sa uplatňuje súbor prechodných pravidiel.

Jedno z najdôležitejších pravidiel obmedzuje používanie viac ako jedného domu zásielok (E1406).

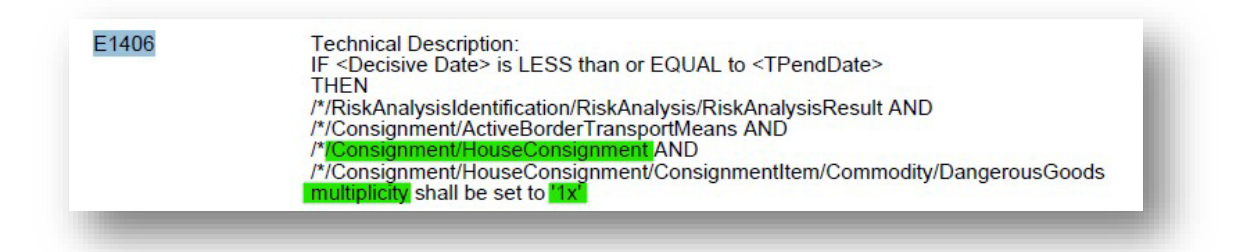

Dom zásielky je najnižšia úroveň, na ktorej môže byť odosielateľ informovaný v XML. V XML preto nemôže byť colným orgánom oznámený viac ako jeden odosielateľ. Aby sa predišlo akémukoľvek manuálnemu zásahu zo strany používateľa, TransitNet rozdelí vyhlásenie vytvorené používateľom s viacerými odosielateľmi do rôznych vyhlásení v rámci tej istej skupiny.

Funkcia rozdelenia sa spustí, keď je pôvodná deklarácia overená a neobsahuje chyby. Používateľ bude musieť toto rozdelenie akceptovať, aby mohol odoslať vytvorenú skupinu.

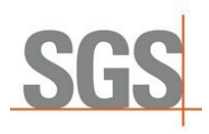

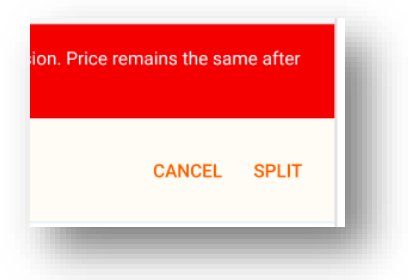

Cena vyhlásenia zostáva rovnaká, takže klienti nie sú týmto pravidlom ekonomicky ovplyvnení.

*Toto pravidlo platí všeobecne pre všetky krajiny, ale v niektorých krajinách je možné sa mu vyhnúť skratkami. Írsko a Veľká Británia umožnia neodoslať odosielateľa v prípade, že ich je počas prechodného obdobia viac. Vyhlásenie v týchto krajinách nebude rozdelené.*

# 3 Španielsko ako krajina odchodu

<span id="page-13-0"></span>Nižšie sú uvedené konkrétne zmeny v Španielsku v súvislosti s NCTS 5:

- **Jednoduché CT nie je povolené.** Bez ohľadu na obdobie NCTS 5 (prechodné alebo konečné) španielske colné orgány budú vyžadovať, aby sa vo všetkých colných vyhláseniach uvádzali kódy HS v rámci deklarovaných položiek tovaru.
- Bezpečnosť: Španielski colníci majú len 2 možnosti. Security = 0 (žiadne zabezpečenie) alebo Security = 2 (zabezpečenie pre EXS). V predvolenom nastavení je vybratá možnosť **CEOLIDITY** Bez zabezpečenia.

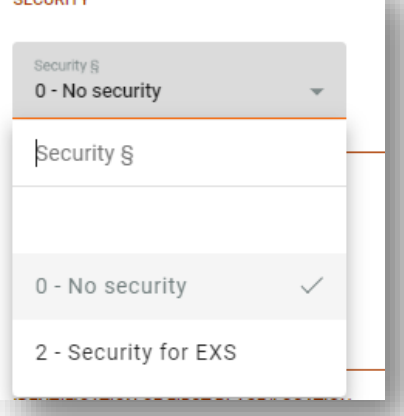

Výnimka rozdelenia funkcií počas prechodu.

V prípade colných vyhlásení bez vybraných informácií o zabezpečení nie je povinnosť uvádzať v XML informácie o odosielateľovi, čo znamená, že funkcia rozdelenia sa neuplatní na colné vyhlásenie s označením zabezpečenia = "0".

- Nahrávanie dokumentov bude povinné na úrovni hlavičky v sieti TransitNet. Rovnako ako v NCTS 4 v prípade, že kontrolu dokladov vyžaduje colný úrad. bude potrebné nahrať doklady v colnom systéme.
- Identifikáciu prvého miesta/umiestnenia bude stále potrebné nahlasovať rovnakým spôsobom, ako sa to robí v súčasnosti:

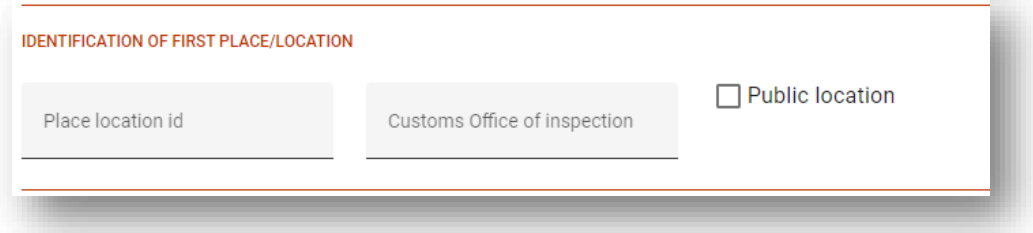

Napriek tomu je dôležité, aby používateľ pri výbere identifikátora verejného miesta zabezpečil, že bude začiarknuté políčko verejné miesto.

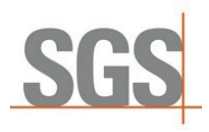

■ Čistá hmotnosť je v Španielsku počas prechodu a po ňom povinná bez ohľadu na to, či je alebo nie je súčasťou N830. Ak nie je informovaný o Net mass, zobrazí sa toto upozornenie:

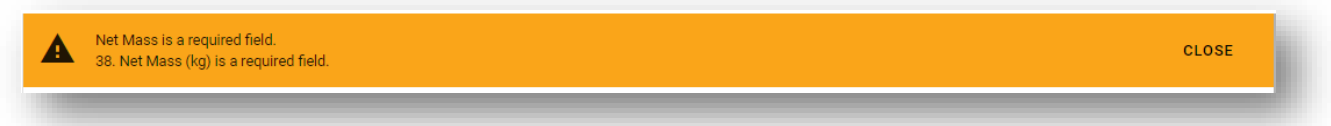

 Vozidlá: Aby sa zachoval rovnaký formulár a ovládacie prvky zavedené v prípade, že typom balíkov je rám, budú viditeľné časti Povinné údaje o aute a používateľ bude musieť uľahčiť požadované informácie pre každý balík (značka, číslo podvozku a model).

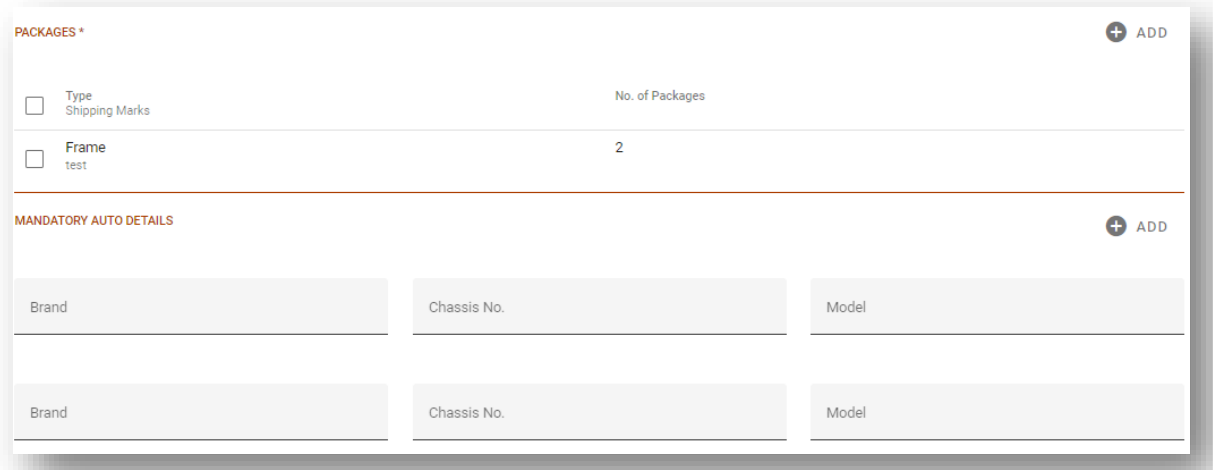

Je dôležité si uvedomiť, že ak je typom balíka rám, bude povinné uviesť NAR ako typ jednotky vo vnútri španielskeho súhrnného výdaja a množstvo vypúšťanej položky by sa malo rovnať počtu balíkov:

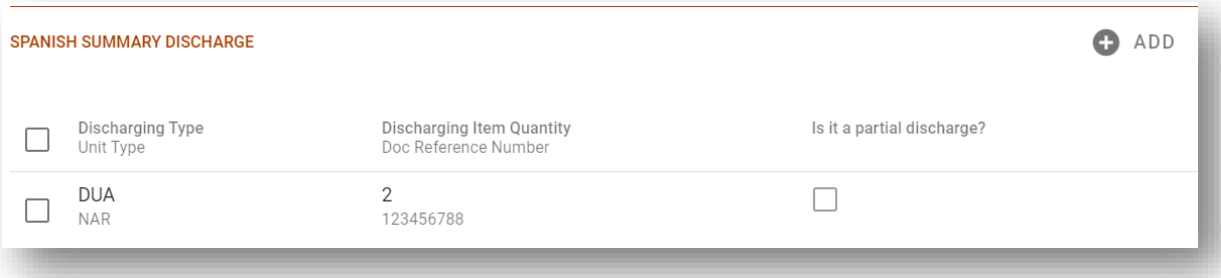

Ak sa množstvo vypúšťaných položiek nerovná súčtu balíkov, zobrazí sa toto varovné hlásenie:

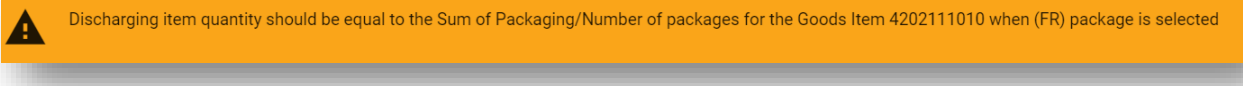

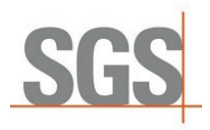

■ Jedným z rozdielov medzi NCTS4 a NCTS5 je, že typ jednotky španielskeho súhrnného výdaja je povinný pri colnom konaní. nemožno ho odoslať bez konkrétneho typu jednotky. V opačnom prípade ho colné orgány odmietnu.

Používateľ má teraz k dispozícii zoznam s možnými jednotkami, ktoré sa majú použiť:

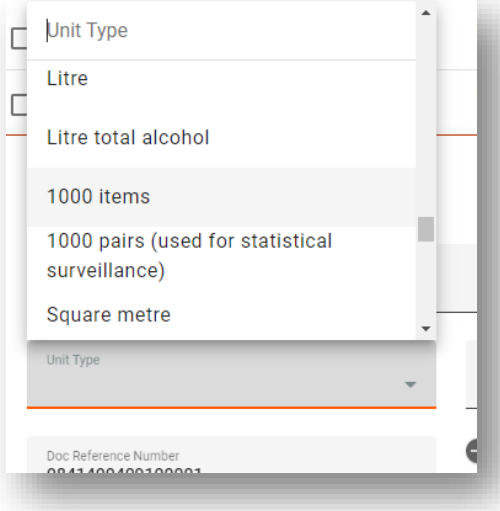

■ Pokiaľ ide o typ jednotky, je dôležité vedieť, že ak je typ jednotky KGM, toto pole by sa malo rovnať čistej hmotnosti tovaru, ak nie, zobrazí sa chybové hlásenie:

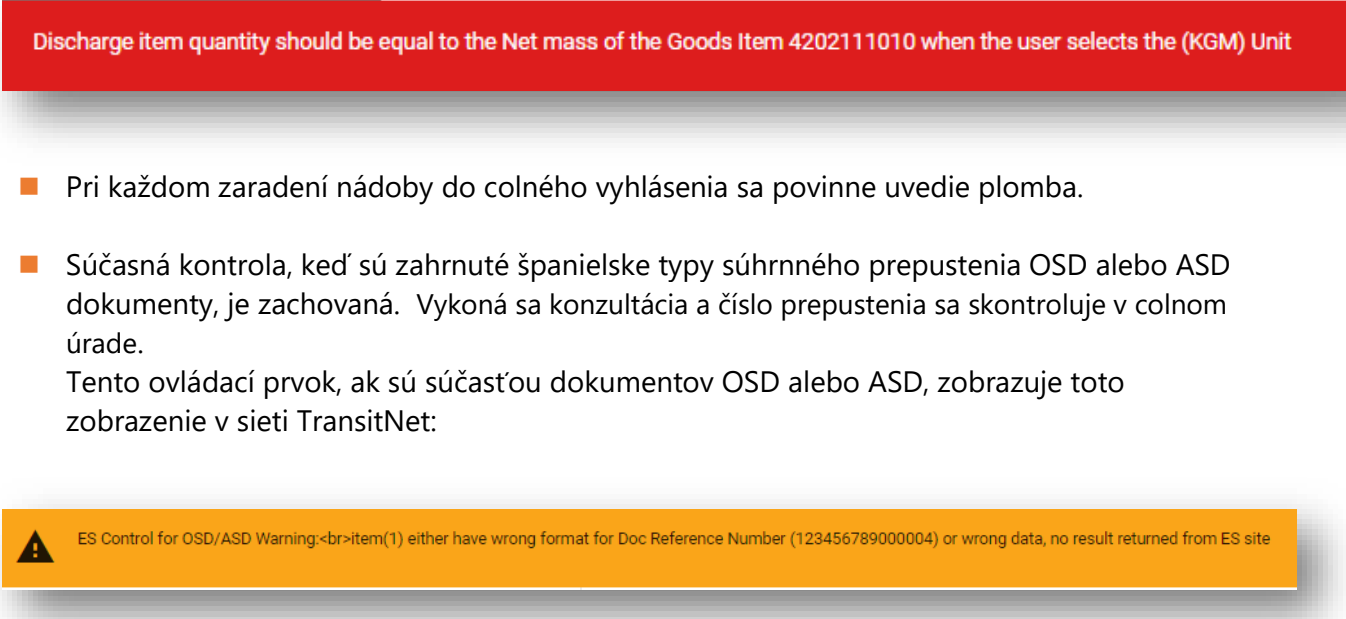

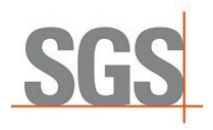

- V súvislosti s dokumentmi:
	- o Predchádzajúce dokumenty. Zoznam dokumentov, ktoré sa majú použiť, nie je TAXUD je špecifický španielsky zoznam:

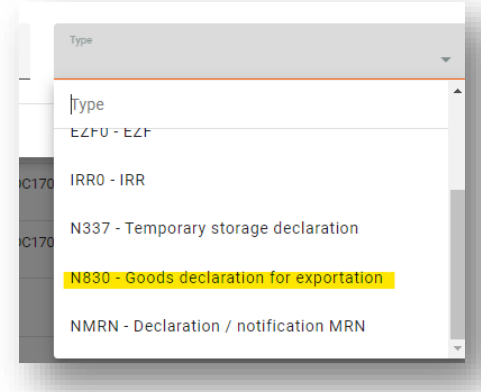

V predchádzajúcich dokumentoch nebudú k dispozícii polia Typ balíkov a Počet balíkov ako v iných krajinách NCTS5:

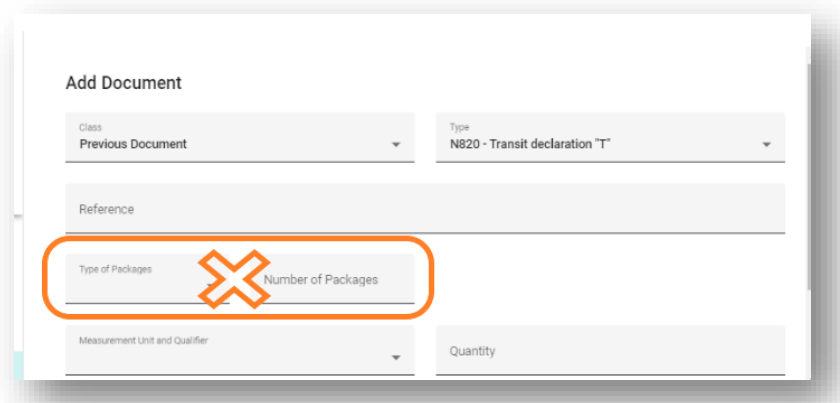

- Dokumenty Y024 a Y026 sa štandardne pridajú len do prvej položky ako dodatočný odkaz. Počas prechodu sa môžu vykazovať len v prvej položke. Toto obmedzenie bude kontrolovať validácia.
- Typy podporných dokumentov. V Španielsku existuje osobitný zoznam dokumentov, ktoré možno použiť okrem Taxudu. Nazýva sa TRSUPNAC (nižšie je uvedený príklad týchto špecifických dokumentov)

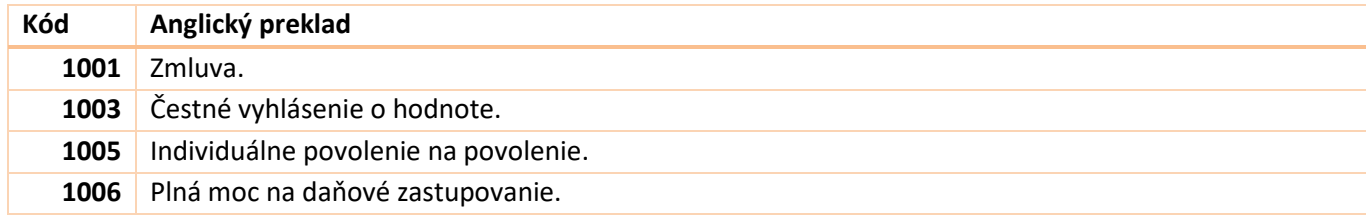

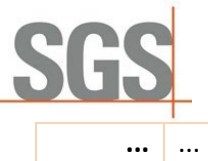

Strana 18 z